# **ОЦЕНОЧНЫЕ МАТЕРИАЛЫ ПО ДИСЦИПЛИНЕ**

Создание и управление интернет сайтом

**Код модуля Модуля Модуль**<br>1161960(1) Эффективное построение 1161960(1) Эффективное построение онлайн-продаж в гостиничном бизнесе

**Екатеринбург**

Оценочные материалы составлены автором(ами):

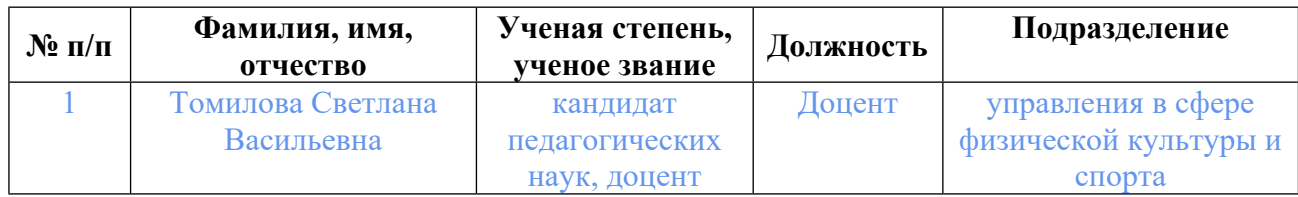

## **Согласовано:**

Управление образовательных программ С.А. Иванченко

### **Авторы:**

• **Томилова Светлана Васильевна, Доцент, управления в сфере физической культуры и спорта**

### **1. СТРУКТУРА И ОБЪЕМ ДИСЦИПЛИНЫ Создание и управление интернет сайтом**

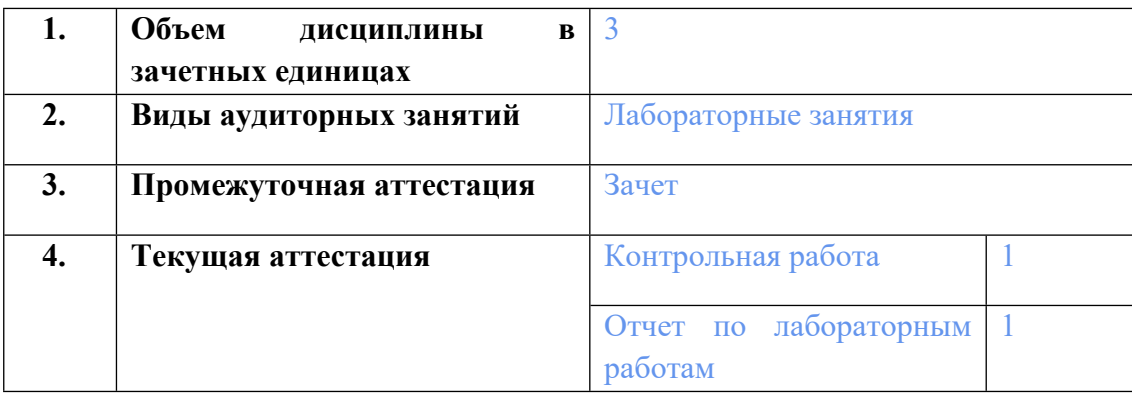

### **2. ПЛАНИРУЕМЫЕ РЕЗУЛЬТАТЫ ОБУЧЕНИЯ (ИНДИКАТОРЫ) ПО ДИСЦИПЛИНЕ МОДУЛЯ Создание и управление интернет сайтом**

Индикатор – это признак / сигнал/ маркер, который показывает, на каком уровне обучающийся должен освоить результаты обучения и их предъявление должно подтвердить факт освоения предметного содержания данной дисциплины, указанного в табл. 1.3 РПМ-РПД.

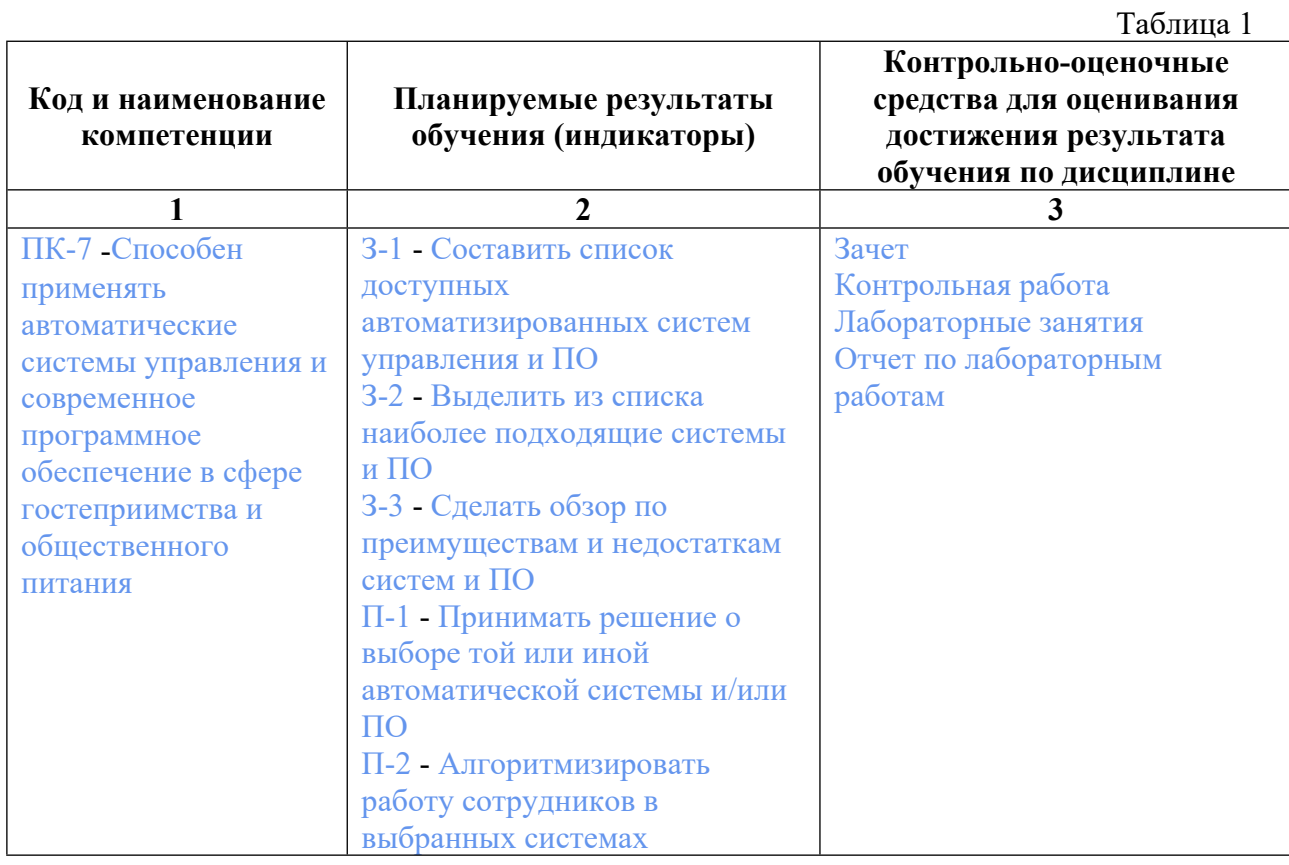

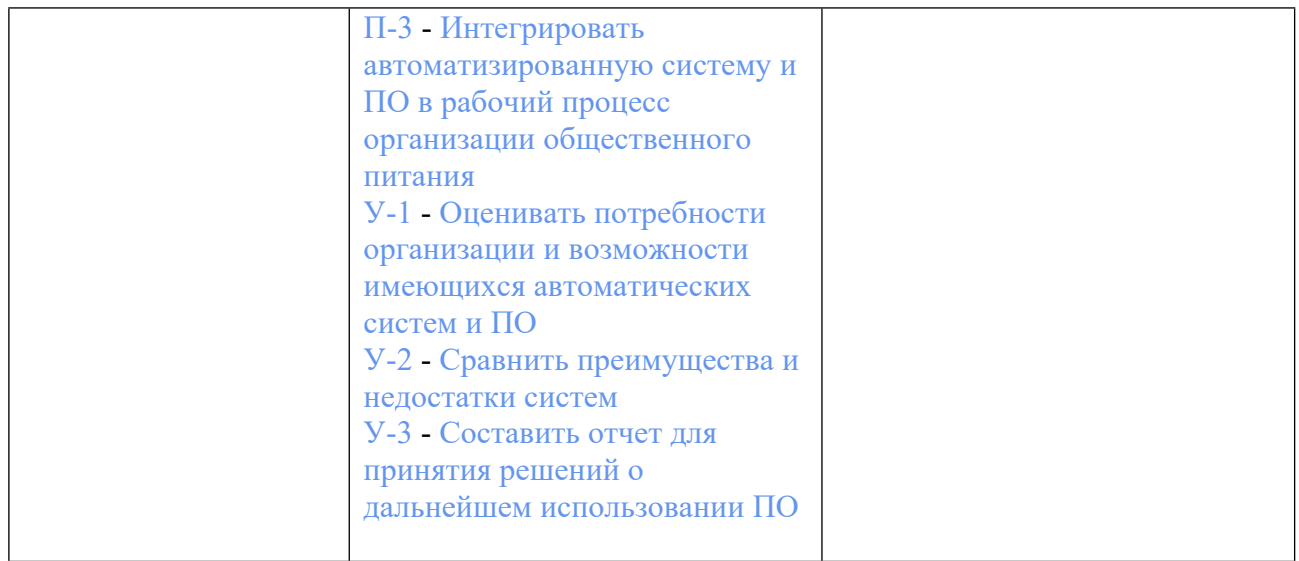

## **3. ПРОЦЕДУРЫ КОНТРОЛЯ И ОЦЕНИВАНИЯ РЕЗУЛЬТАТОВ ОБУЧЕНИЯ В РАМКАХ ТЕКУЩЕЙ И ПРОМЕЖУТОЧНОЙ АТТЕСТАЦИИ ПО ДИСЦИПЛИНЕ МОДУЛЯ В БАЛЬНО-РЕЙТИНГОВОЙ СИСТЕМЕ (ТЕХНОЛОГИЧЕСКАЯ КАРТА БРС)**

## **3.1. Процедуры текущей и промежуточной аттестации по дисциплине**

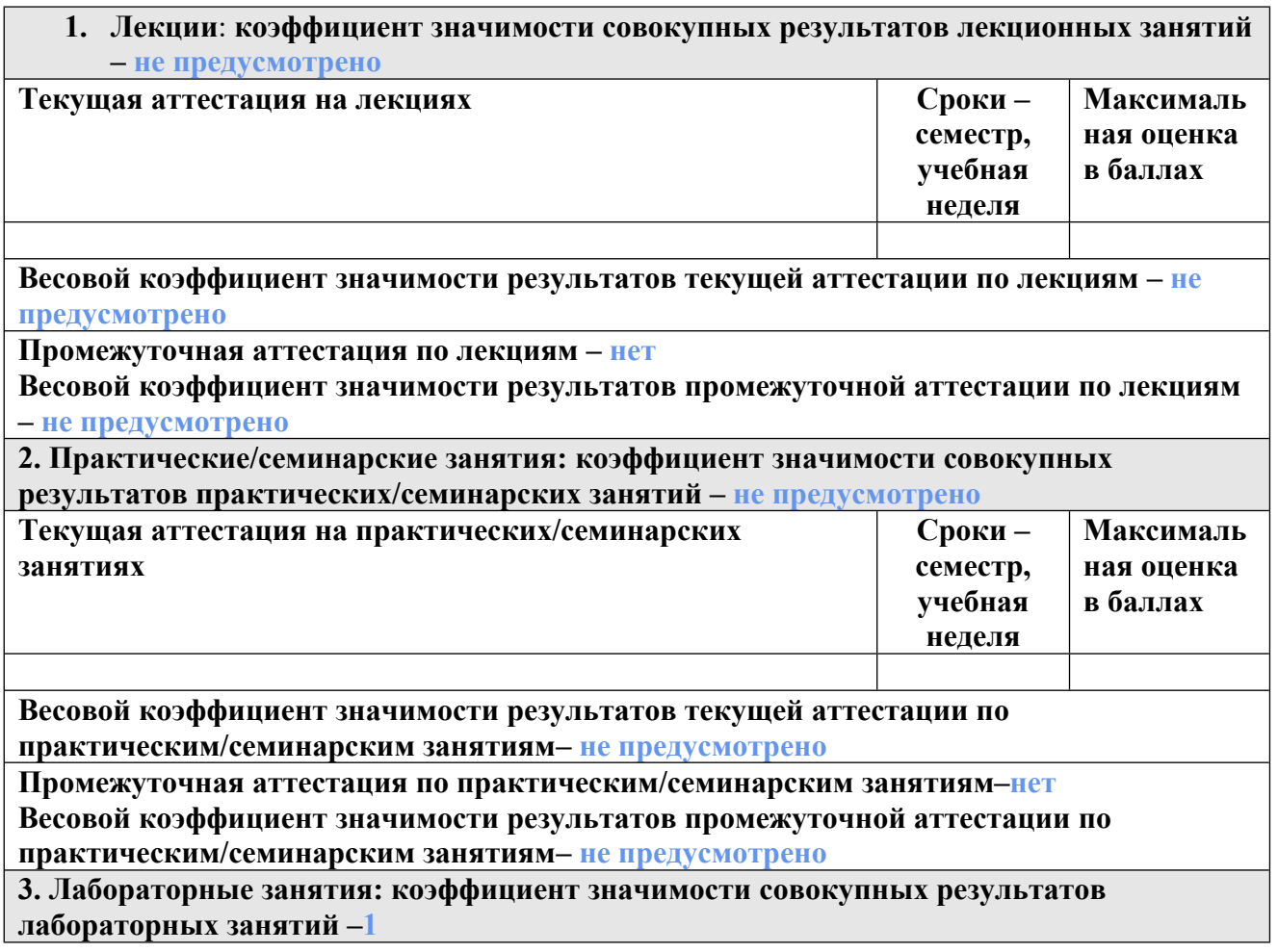

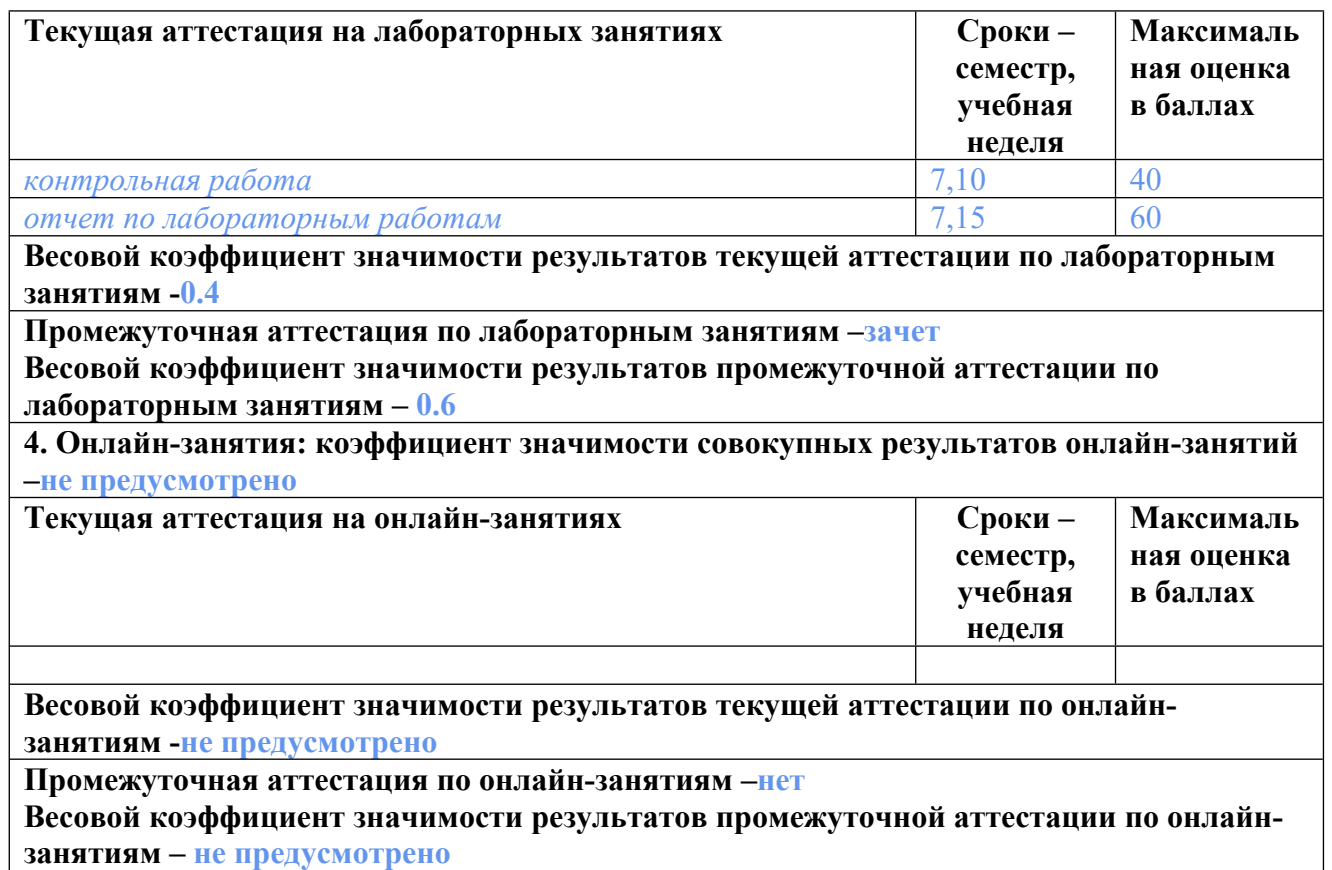

#### **3.2. Процедуры текущей и промежуточной аттестации курсовой работы/проекта**

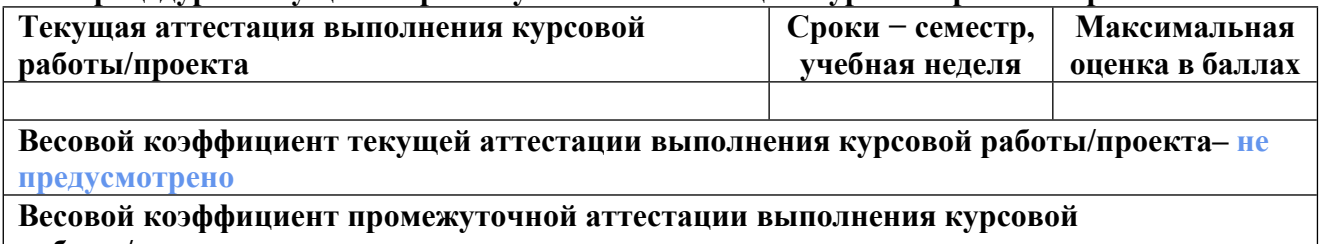

**работы/проекта– защиты – не предусмотрено**

### **4. КРИТЕРИИ И УРОВНИ ОЦЕНИВАНИЯ РЕЗУЛЬТАТОВ ОБУЧЕНИЯ ПО ДИСЦИПЛИНЕ МОДУЛЯ**

4.1. В рамках БРС применяются утвержденные на кафедре/институте критерии (признаки) оценивания достижений студентов по дисциплине модуля (табл. 4) в рамках контрольнооценочных мероприятий на соответствие указанным в табл.1 результатам обучения (индикаторам).

Таблица 4

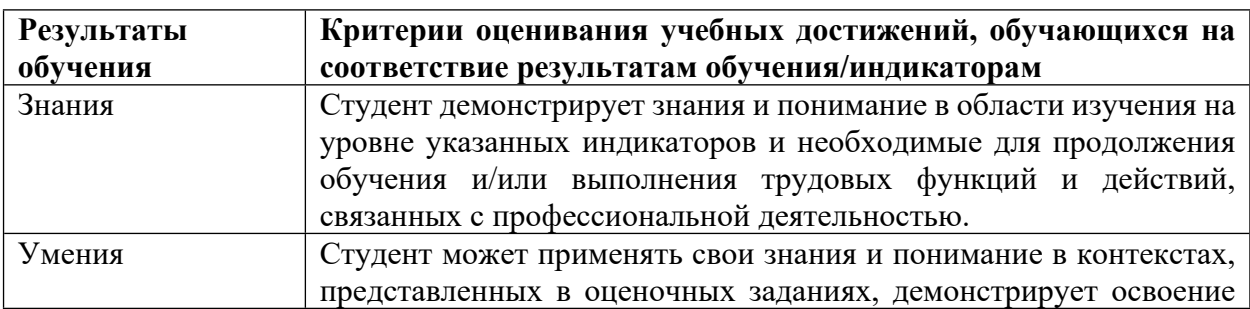

**Критерии оценивания учебных достижений обучающихся**

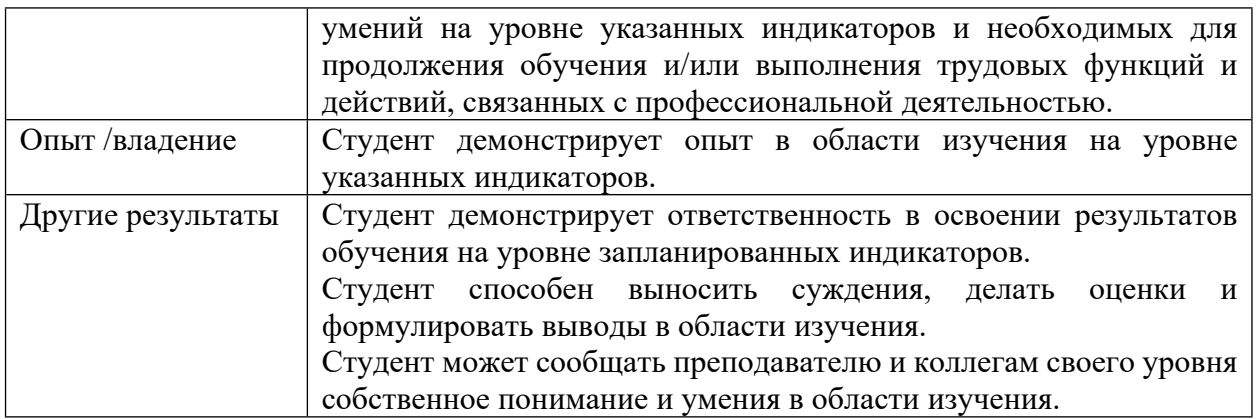

4.2 Для оценивания уровня выполнения критериев (уровня достижений обучающихся при проведении контрольно-оценочных мероприятий по дисциплине модуля) используется универсальная шкала (табл. 5).

Таблица 5

#### **Шкала оценивания достижения результатов обучения (индикаторов) по уровням**

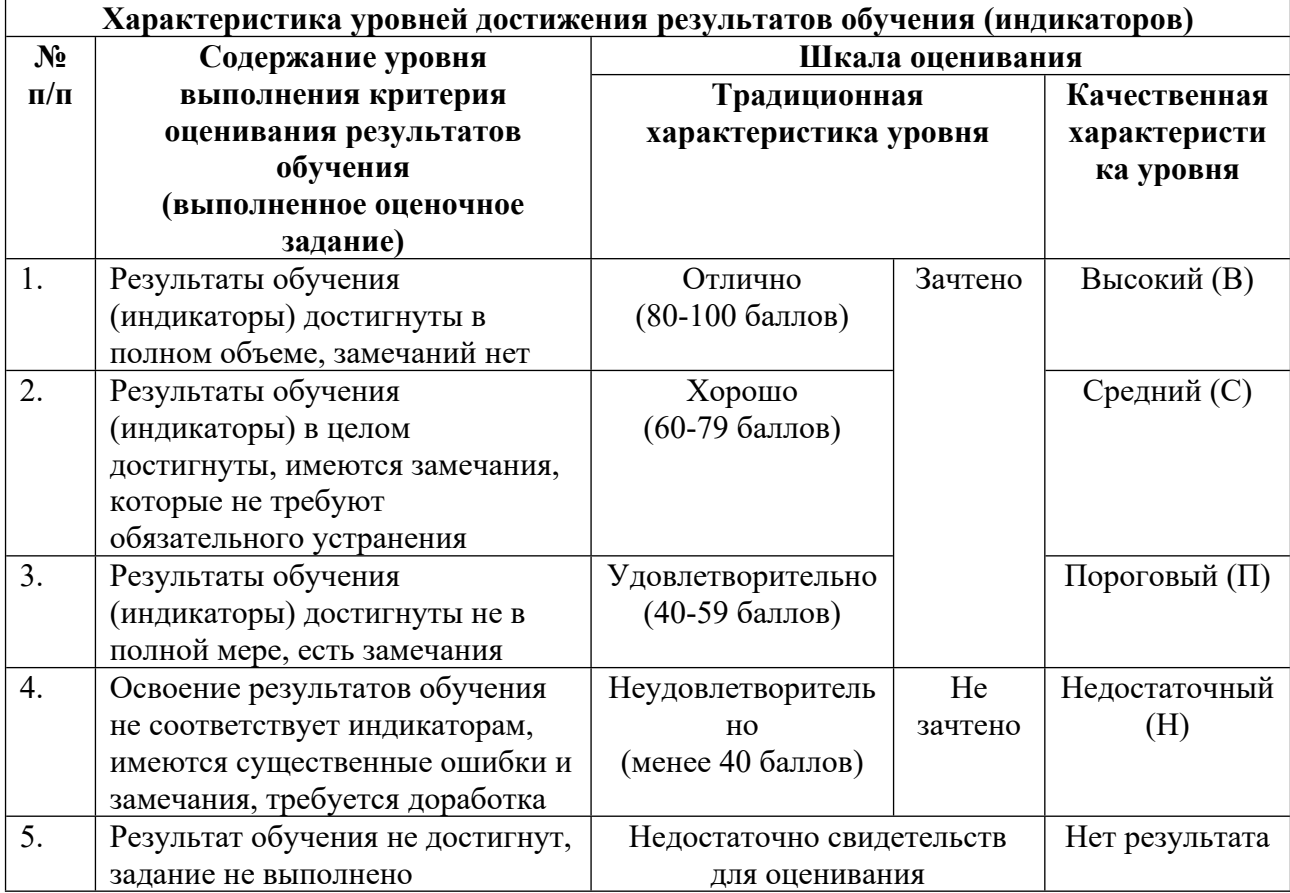

## **5. СОДЕРЖАНИЕ КОНТРОЛЬНО-ОЦЕНОЧНЫХ МЕРОПРИЯТИЙ ПО ДИСЦИПЛИНЕ МОДУЛЯ**

**5.1. Описание аудиторных контрольно-оценочных мероприятий по дисциплине модуля**

### 5.1.1. Лабораторные занятия

Примерный перечень тем

1. Система управления содержимым сайта WordPress 2. Работа с плагинами в системе WordPress 3. Размещение сайта в сети Интрнет 4. Современные технологии создания Webресурсов 5. Наполнение сайта текстовой информацией 6. Наполнение сайта графическими элементами

LMS-платформа - не предусмотрена

### 5.2. Описание внеаудиторных контрольно-оценочных мероприятий и средств текущего контроля по дисциплине модуля

Разноуровневое (дифференцированное) обучение.

## **Базовый**

### 5.2.1. Контрольная работа

Примерный перечень тем

1. Современные технологии создания Web-ресурсов

Примерные задания

Тестирование по теме контрольной работы:

1 В какой лиректории хранятся файлы с темами WordPress?

a) WebServers\home\localhost\www\wordpress\wp-content\themes\

b) WebServers\home\localhost\www\wordpress\themes\

c) WebServers\home\localhost\www\wordpress\wp-content\themes\wp-themes

d) WebServers\home\localhost\www\wordpress\wp-content\wp-themes

2 Установите соответствие между файлом шаблона темы WordPress и его назначением

a) header.php

b) sidebar.php

c) footer.php

d) comments.php

3 Среди перечисленных плагинов укажите тот, что позволяет вывести математический текст

a) Quick Latex

b) TablePress

c) BuddyPress

d) All-In-One SEO Pack

4 С помощью какого тега можно вставить сторонний контент на сайт WordPress (например, видео с youtube,

приложение learningapps и др.)

- а) текст
- b) iframe
- $c) H1$
- d) Plugin

5 Сколько различных изображений создает при загрузке WordPress

а) одно

**b**) два

 $c)$  три

 $d)$  более 10

LMS-платформа - не предусмотрена

#### 5.2.2. Отчет по лабораторным работам

Примерный перечень тем

1. Современные технологии создания Web-ресурсов

Примерные задания

Подготовить отчеты по лабораторным работам.

1 Создайте 2-3 тематические записи в разделе Новости.

2 Загрузите 2-3 изображения в этот раздел Новости

3 Создайте следующие пункты меню: О проекте, Контакты. Сделайте соответствующее описание на каждой

странице.

4 Создайте 2 новых пользователей для сайта с ролями редактор и автор. Зайдите в панель управления сайтом

под новым пользователем. Создайте и опубликуйте 2 новости или поста под этим пользователем. В чем

отличие данных типов пользователей от администратора? Изменилась ли панель управления после того, как

вы авторизовались под редактором, под автором? Опишите изменения.

5 Добавьте карту на страницу «Контакты».

1 Подготовьте учебный материал по теме своего исследования для представления на сайте. Структурируйте учебный материал. Отберите изображения для иллюстрирования учебного материала. Опубликуйте информацию на сайте.

2 Найдите в сети Интернет информацию по исследуемой вами проблеме в виде pdf файлов, видео, gif и др.

информации. Опубликуйте эту информацию на сайте.

3 Полготовьте изображения для фотоальбомов на сайте. Обработайте изображения с использованием графических редакторов. Опубликуйте фотоальбомы на сайте.

#### LMS-платформа - не предусмотрена

## 5.3. Описание контрольно-оценочных мероприятий промежуточного контроля по дисциплине модуля

### 5.3.1. Зачет

Список примерных вопросов

1. Основные отличия в дизайне web 1 и web 2 2 Понятие usability web-сайта 3

Назначение и основные функции системы управления содержимым WordPress 4 Процесс установки WordPress на локальный компьютер 5 Назначение и характеристика категорий

(рубрик) в админ-панели WordPress 6 Установка и настройка темы WordPress 7 Изменение и настройка произвольных меню в WordPress 8 Работа с комментариями в WordPress 9 Установка других плагинов на WordPress. 10 Охарактеризуйте типовую разметку сайта. Из каких частей состоит фронтальная часть сайта WordPress? 11 Основные визуальные элементы, находящиеся в шапке сайта. 12 В чем состоит назначение контентной области сайта? 13 Какие визуальные элементы могут находиться в контентной области. 14 В чем состоят особенности вывода заголовков контентной области? 15 Что понимается под слайдером? 16 Назначение слайдеров и галерей. 17 Понятие системы управления сайтом. 18 Назначение и основные функции WordPress. 19 Понятие виджета. Примеры виджетов WordPress. 20 Что понимается под темой в WordPress? 21 Процесс установки WordPress на локальный компьютер 22 Назначение и характеристика категорий в админ-панели WordPress 23 Установка и настройка темы WordPress 24 Изменение и настройка произвольных меню в WordPress 25 Работа с комментариями в WordPress LMS-платформа - не предусмотрена

### 5.4 Содержание контрольно-оценочных мероприятий по направлениям воспитательной деятельности

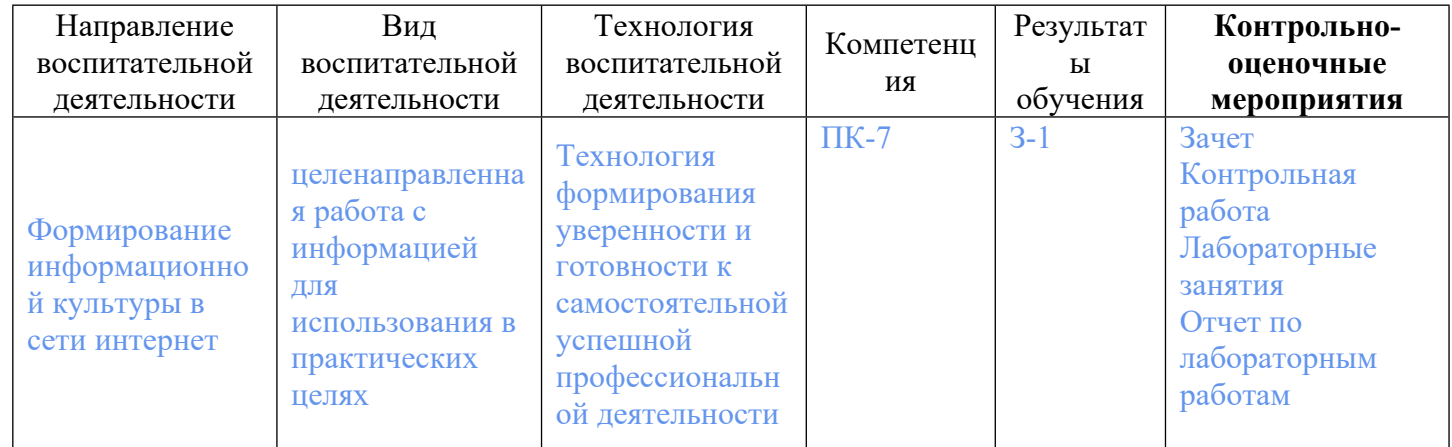